## ホーム画面へのアイコン追加(iPhone)

LIONシグナルマップのアイコンをホーム画面に追加することができます。 次回利用時はアイコンをタップするだけで開くことができるようになります。

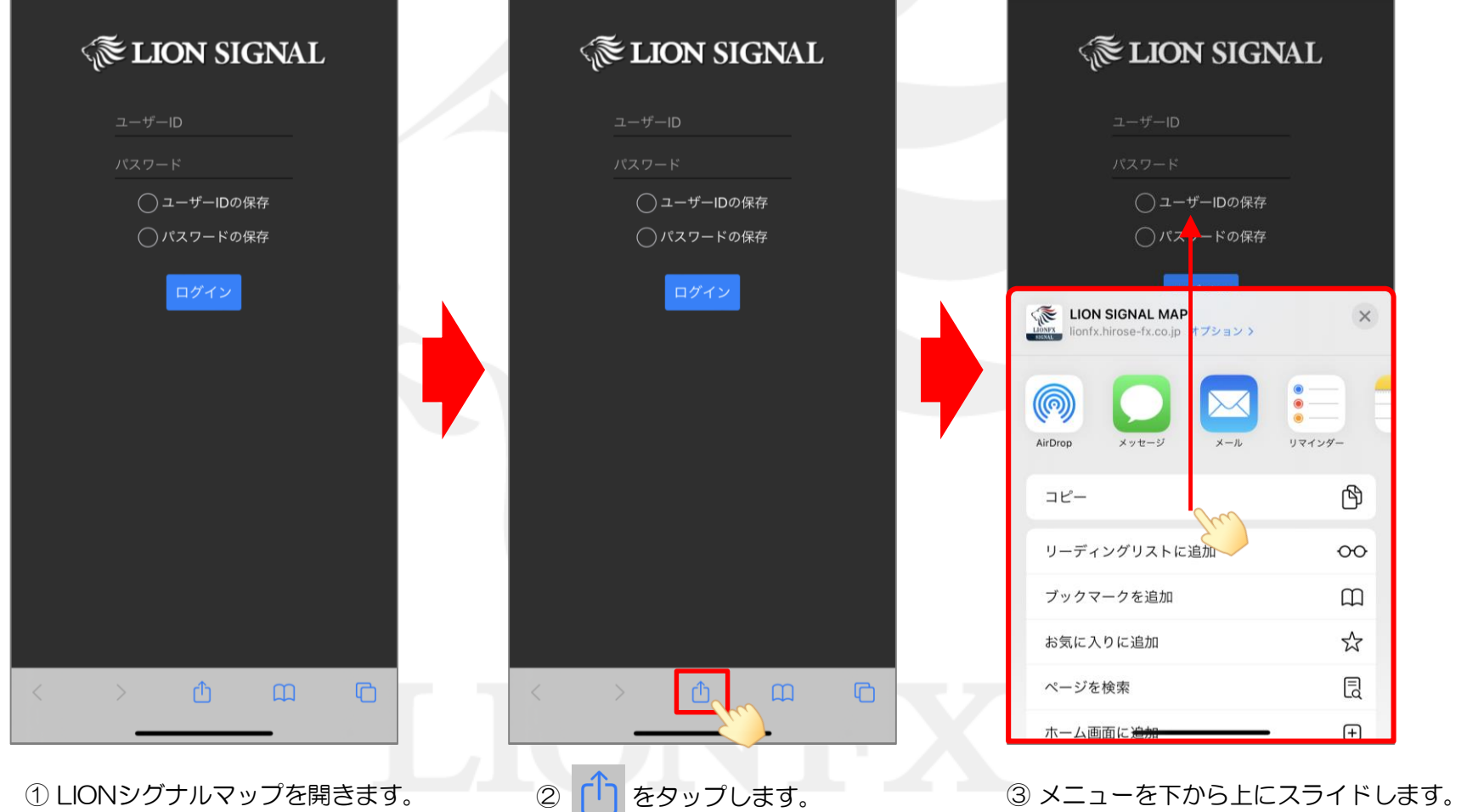

ホーム画面へのアイコン追加

## ホーム画面へのアイコン追加(iPhone)

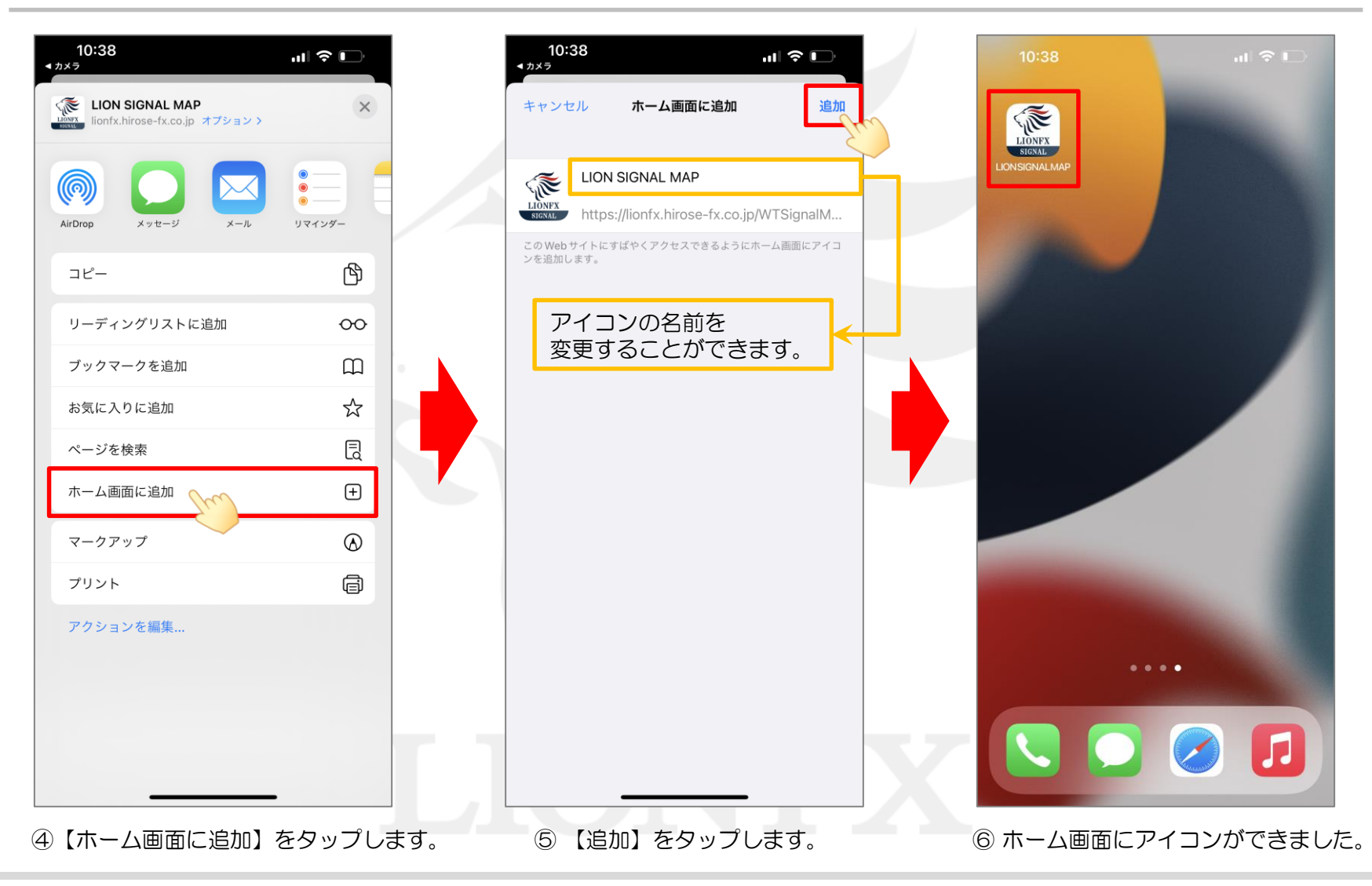

ホーム画面へのアイコン追加

## ホーム画面へのアイコン追加(AndroidでChrome利用の場合)

LIONシグナルマップのアイコンをホーム画面に追加することができます。 次回利用時はアイコンをタップするだけで開くことができるようになります。

※Androidの場合、機種やOSのバージョンによって既定のブラウザが異なり操作方法も異なります。 ここでは、一般的な「Chrome」での追加方法をご案内します。

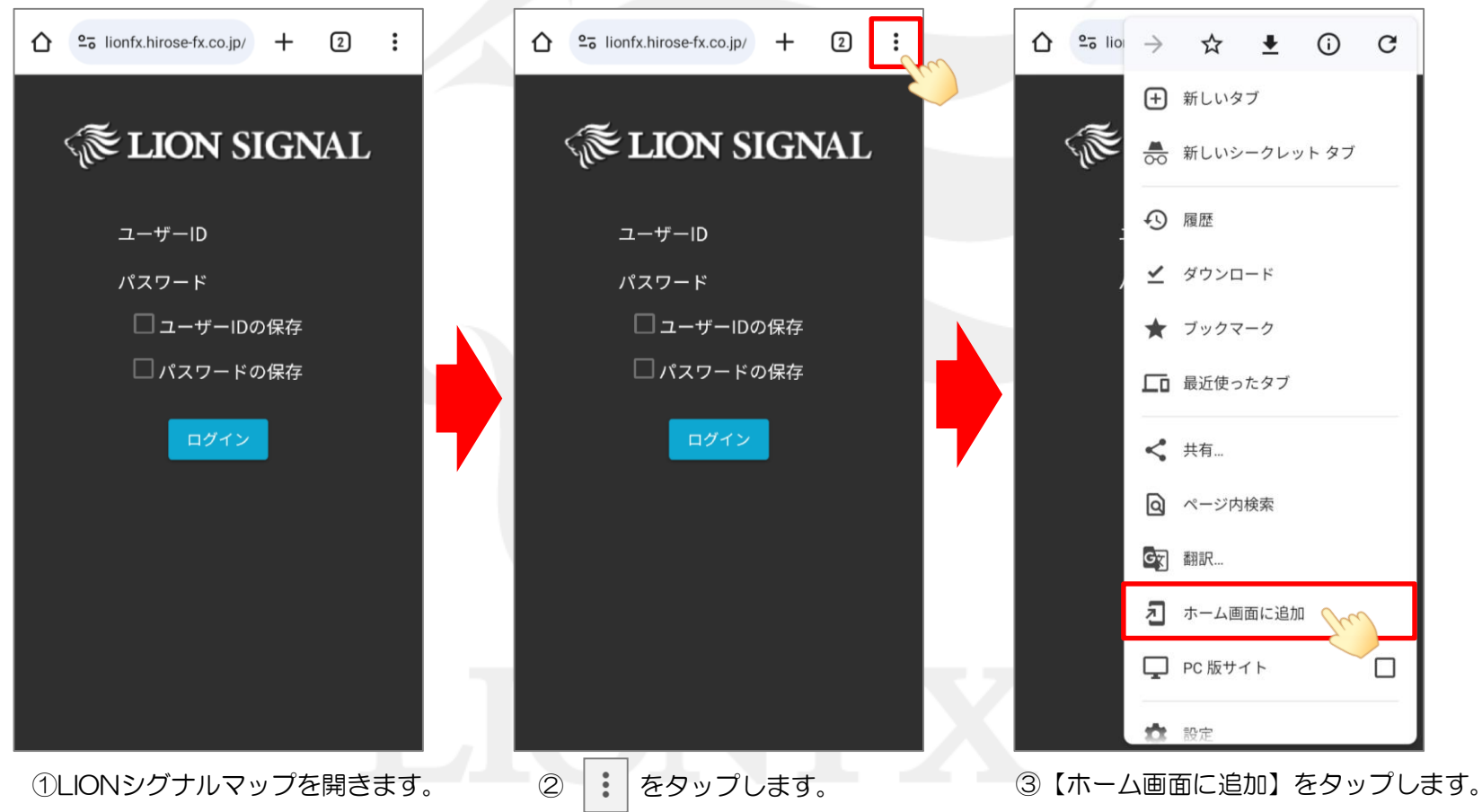

## ホーム画面へのアイコン追加(AndroidでChrome利用の場合)

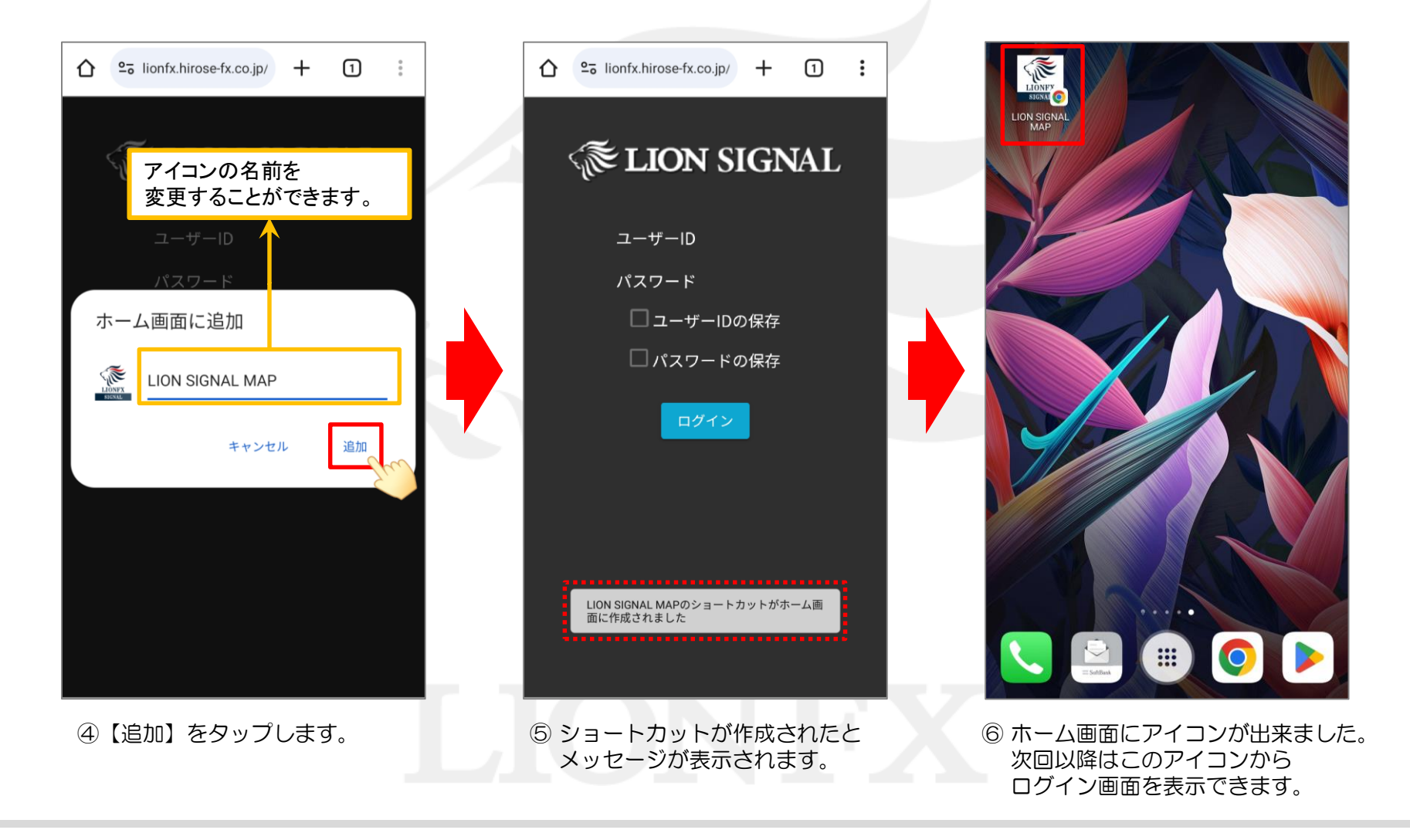

ホーム画面へのアイコン追加